# SISTRATION FORM

| JULIANU                       |                                                                              | I             |                  |                 |         |        |         |
|-------------------------------|------------------------------------------------------------------------------|---------------|------------------|-----------------|---------|--------|---------|
| <b>viadrina</b><br>Dialog und | GERMAN COURSES<br>-regional & cultural studies-<br>for new exchange students |               |                  |                 | reels   |        |         |
| Transfer<br>gmbh              | course 3 - level B1-B2<br>23/09 - 02/10/24                                   |               |                  |                 |         |        |         |
|                               | Please fill in                                                               | all gray fiel | ds and select ar | n option if nec | essary. |        |         |
| Surname                       |                                                                              |               |                  |                 |         |        |         |
| First name                    |                                                                              |               |                  |                 |         |        |         |
| Date of Birth                 |                                                                              | C             | itizenship       |                 | male    | female | diverse |
| Exchange stude                | nt yes                                                                       | no            | Home Univ        | versity         |         |        |         |
| E-mail address                |                                                                              |               |                  |                 |         |        |         |
| Mailing address               |                                                                              |               |                  |                 |         |        |         |
| Mobile Phone                  |                                                                              |               |                  |                 |         |        |         |

# Please note, a registration for this course is only possible after completing the placement test.

The information and the link to test you will find on page 2.

I hereby register with binding effect for the following course.

## **GERMAN COURSE 3 - LEVEL B1-B2**

#### 23/09/ - 02/10/24

For students with German language skills B1 – B2 Get to know Frankfurt (Oder) and improve your communication skills in German! Including 24 lessons spread over six days plus one excursion day and 5 lessons at one day-Workshop.

| Exchange and regular students of EUV | € 250 |  |
|--------------------------------------|-------|--|
| EUV Staff                            | € 300 |  |
| External participants                | € 340 |  |

Please make sure to transfer your deposit of EUR 250/300/340 to our bank account by August 26th 2024. All bank charges are on the account of the participant. Notification of cancellation must be in writing and sent to viadrina Dialog und Transfer gmbh. By cancellation before the August 26th registration fee except a cancellation charge of EUR 25 will be refunded. By cancellation after the registration deadlines there will be no refund. Refund claims must include bank address and account number for money transfer.

| Account holder: | viadrina Dialog und Transfer gmbh | Name of the bank:              |
|-----------------|-----------------------------------|--------------------------------|
| IBAN:           | DE06 1203 0000 0000 5348 83       | Deutsche Kreditbank AG         |
| BIC-Swift code: | BIC BYLADEM1001                   | Account number: 53 48 83       |
| Reference:      | German_R&CstudiesSep24, your name | Bank routingnumber: 120 300 00 |

With your signature you accept the common rules of viadrina Dialog und Transfer gmbh.

Date

Signature

· viadrina Dialog und Transfer gmbh · Große Scharrnstraße 23A · 15230 Frankfurt (Oder) · +49 335 40 16 324 · · post@viadrina-dialog-transfer.gmbh · www.viadrina-dialog-transfer.gmbh ·

Please return this form to:

post@viadrina-dialog-transfer.gmbh

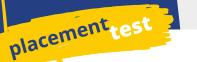

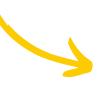

**REGISTRATION FORM** 

Please follow this link and complete the test according to the instructions. For a better understanding, you will also find all instructions in English below.

### https://einstufungstests.klett-sprachen.de/eks/DaF-A1-C1/

You will receive the result immediately after taking the test by clicking on the button "Alles Einreichen". At the same time, we will receive the complete evaluation of your test by e-mail.

Therefore, please make sure that you only use our e-mail address **post@viadrina-dialog-transfer.gmbh** in the form for the test.

Please submit your registration form and the test result of the placement test to us by e-mail at the same time. We will only be able to accept your registration once we have received your test result.

#### Klett DaF A1-C1

#### Welcome to the DaF placement test

This placement test for all levels assesses your German language skills up to level C1.

- After the evaluation you will receive an assessment of your level.
- Work through the tasks carefully, there is no time limit.
- The test consists of 64 tasks. Read the instructions for each task carefully.
- You can work through the tasks in the order in which you have been given them.
- Click on "Weiter" to go to the next task and on "Zurück" to go back to the previous task.
- Above the task window you will find the question list, which you can use to go to the individual tasks.
- You can cancel the test at any time and have it evaluated. All the answers you have given up to this point will be counted.
- If you would like to complete the test, please click on "Alles Einreichen" to receive your result.

#### **Evaluation and results overview**

After completing the test, you will be shown an overview of the results and a detailed evaluation of your answers. Then you have the option of printing out your results overview. If you would like to view your results and the detailed evaluation again at a later time, you can send them by e-mail to yourself or to a recipient of your choice.

To do this, enter the e-mail address of the desired recipient here. Your results will be sent automatically to the specified address after the test has been completed. This information is voluntary and not necessary for the test to be carried out. The personal data you provide will be processed by our service provider iSpring Solutions, Inc., exclusively for sending the above-mentioned e-mail and will be completely deleted 30 days after the test has been completed.